# **REVISTA DIGITAL**

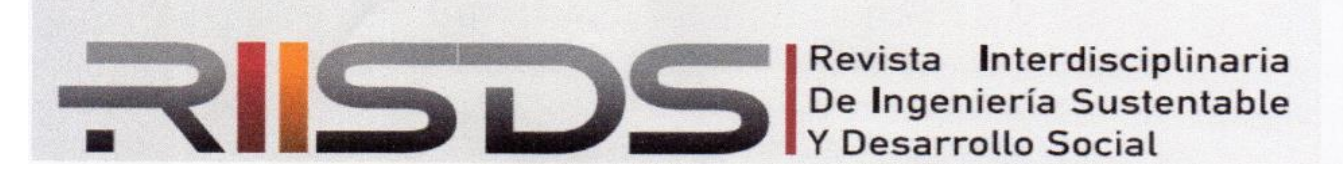

**ISSN 2448-8003**

# **Herramienta de realidad aumentada en el aprendizaje de la construcción de circuitos electrónicos**

# **Electronic circuits building using aumented reality as tool**

Esmeralda Rivera-García<sup>1</sup>, Carlos Ramírez-Vázquez<sup>1</sup>, Ángeles Ahumada-Cervantes<sup>1</sup>, Manuel Arenas-Mendez<sup>1</sup>

<sup>1</sup> Tecnológico Nacional de México – ITS Pánuco, Veracruz, México.

Recibido: 31-08-2022 Aceptado: 18-10-2022

Autor corresponsal: [esmeralda.rivera@itspanuco.edu.mx](mailto:esmeralda.rivera@itspanuco.edu.mx)

#### **Resumen**

El presente estudio busca comprobar la eficiencia de utilizar las tecnologías de realidad aumentada en el aprendizaje de la construcción y diseño de circuitos electrónicos utilizando aplicaciones que ofrezcan entornos de bajo costo o de licencias abiertas, tal como es el motor de desarrollo de aplicaciones Unity 3D, uniéndolo con el motor de realidad aumentada Vuforia AR y el compilador de aplicaciones móviles Android Studio y para el diseño de modelos de objetos utilizaremos 3D Blender. Dentro de los resultados obtenidos se concluye que la utilización de la herramienta de realidad aumentada en el aprendizaje de la construcción de circuitos electrónicos mejoró el desempeño académico de los estudiantes y manifestaron su preferencia a estos nuevos modelos educativos.

**Palabras clave:** Realidad aumentada, Unity 3D, Vuforia AR, Blender, Android Studio.

# **Abstract**

The present study seeks to test the efficiency of using augmented reality technologies in learning the construction and design of electronic circuits using applications that offer low-cost environments or open licenses, as is the Unity 3D application development engine, joining it with the augmented reality engine Vuforia AR and the Android Studio mobile application compiler and for the design of object models we will use 3D Blender. Among the results obtained, it is concluded that the use of the augmented reality tool in the learning of the construction of electronic circuits improved the academic performance of the students and expressed their preference to these new educational models.

**Keywords:** Aumented reality, Unity 3D, Vuforia AR, Blender, Android Studio

# **Introducción**

En virtud del rápido crecimiento de las nuevas tecnologías informáticas, ha tomado popularidad y avance el desarrollo de la realidad aumentada, la cual es una tecnología que se basa en "superponer" modelos tridimensionales sobre de escenarios de la vida real, creando la simulación de cómo se verían esos objetos en los lugares superpuestos.

En las clases tradicionales, la comprensión del diseño de circuitos electrónicos es un tema que comúnmente suele representar dificultad para los estudiantes puesto que no comprenden a fondo la lógica y los conceptos que implican los circuitos, sino que memorizan formulas y procedimientos matemáticos que les permiten resolver ejercicios sin lograr tomar conciencia o contextualizar sobre el cómo sería una versión física de dichos circuitos (Becerra Rodríguez , 2014).

En la época actual los estudiantes han manifestado preferir modelos educativos que empleen uso de tecnologías y contenidos audiovisuales en lugar de los modelos educativos tradicionales (Cabero Almenara, Vázquez Cano, & López Meneses, 2018), incluso respaldando estas afirmaciones con resultados estadísticos que afirman que el 57,69% de los estudiantes se sienten más cómodos con estos modelos de aprendizaje (González Elicesa & Arenas Esteban, 2021).

Existen proyectos de aplicación de la realidad aumentada para facilitar la comprensión académica de los estudiantes como presentado por los investigadores de la universidad de Málaga, España, que desarrollaron un sistema de realidad aumentada para la enseñanza de diversos modelos fisiológicos (Moreno Martínez, Leiva Olivencia, & Matas Terrón, 2016).

 El uso de estas herramientas tiene gran influencia en la reducción de la deserción escolar causada por reprobación de materias, bajas calificaciones y por falta de interés en los modelos educativos (García-Cué, Ruiz-Ramírez, & Pérez-Olvera, 2014), por lo que sería apropiado que diversas instituciones educativas comenzaran a utilizar estas nuevas metodologías de la enseñanza.

Algunos informes de investigación de la aplicación de la realidad aumentada en la educación son: enseñanza de cargas eléctricas (Castro Cuervo, 2018), en la ley de gravitación de Newton (Gutierrez, 2019), geometría (Kaufmann, 2004), sistema solar, circuitos eléctricos, estudio de la morfología humana, matemáticas, geometría, música y química (López, Hormechea, González, & Camelo, 2019), el diseñado para estudiantes de secundaria en donde utilizan herramientas como juegos, videos y prácticas (Rodríguez Guiza, 2020), así como la investigación de (Salazar, 2016), en su trabajo presentan un ejemplo de realidad aumentada en circuitos electrónicos con resultados que revelan que el grado de aceptación de los estudiantes es satisfactorio y que además los alumnos mostraron mayor interés, concentración, comprensión y retención.

Existen algunos artículos de realidad aumentada enfocados en la enseñanza de las ciencias sociales como el trabajo de (Cózar, De Moya, Hernández, & Hernández, 2015), en donde los resultados obtenidos indican que la realidad aumentada motiva a los estudiantes, contribuye a la enseñanzaaprendizaje y compresión de temas. Así mismo la realidad aumentada ha obtenido resultados favorables en la enseñanza de las ciencias naturales de la educación básica mejorando el rendimiento académico en el aula (Ponce, Monserrate, & Ochoa, 2017), en arquitectura, dibujo técnico, laboratorios de ingeniería y matemáticas (De Pedro & Martínez, 2012), trabajos de investigación de realidad aumentada enfocada al área electrónica, como los realizados por (Basogain, Olabe, Espinosa, Rouèche, & Olabe, 2007), otro ejemplo es AR Circuit Constructor (ARCC), la cual es una aplicación de realidad aumentada para explorar circuitos eléctricos en entornos formativos (Kreienbühl, Wetzel, Burgess, & Schmid, 2020).

Existe otra aplicación de realidad aumentada de circuitos electrónicos aplicada a alumnos de secundaria que permite comprender conceptos como: corriente continua, dirección de la corriente, disipación de potencia, dirección de rotación del motor, circuito abierto / cerrado, asociación en paralelo, corriente impulsada, componentes del circuito como lámparas, motor, interruptor, etc., y que obtuvo resultados favorables en criterios como participación y logro estudiantil (Restivo, y otros, 2014), en esta misma temática se publicó otra herramienta de Realidad Aumentada para la enseñanza de Electromagnetismo a nivel superior, la cual muestra ventajas para visualizar fenómenos de comprensión difícil como campos magnéticos y eléctricos (Pizarro, Gomez, Vargas, & Pinto, 2018).

De acuerdo a (Montecé, Verdesoto, Montecé, & Caicedo, 2017), dentro de las ventajas de utilizar tecnología de realidad aumentada en la educación con relación a los métodos tradicionales son: la interactividad, el interés por aprender, el realismo, y la motivación

El uso de la realidad aumentada en los entornos educativos, permite trasladar la teoría a la práctica, aumenta la interactividad y relación con los conceptos requeridos. Bajo este contexto, podemos enfatizar la importancia de utilizar la tecnología en la impartición de conocimiento, incluyendo la construcción de los circuitos electrónicos.

# **Materiales y métodos**

Para desarrollar la herramienta de construcción de circuitos electrónicos con realidad aumentada se utilizó una metodología propia, tal como se muestra en la Figura 1, en donde en primera instancia se realizó la detección de patrones, posteriormente el diseño de la interfaz, la definición del entorno de desarrollo, el modelado 3D, desarrollo de la aplicación móvil de realidad aumentada y finalmente la evaluación del funcionamiento y desempeño de la aplicación.

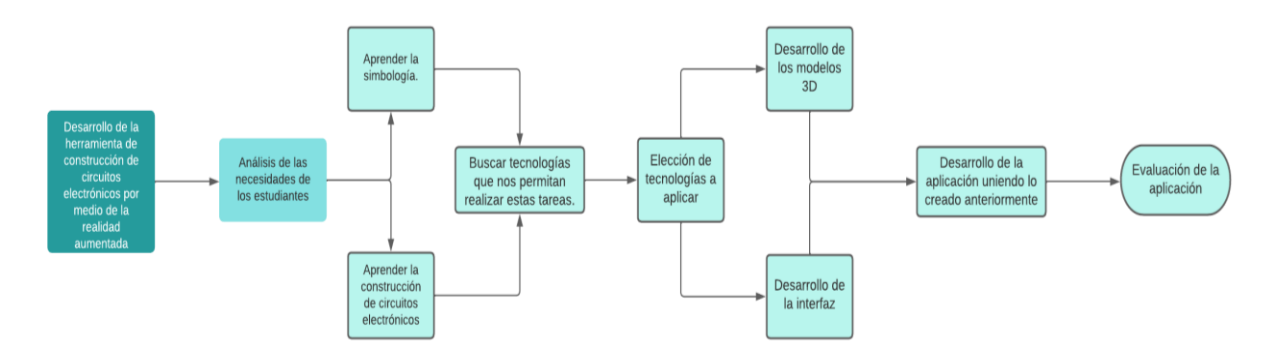

Figura 1. Metodología de desarrollo de la herramienta de realidad aumentada para el aprendizaje de circuitos electrónicos. Fuente: Autores

## **Resultados y discusión**

#### **Detección de patrones**

El primer paso es establecer un algoritmo de detección de patrones, al cual instruiremos para detectar la simbología del área de circuitos electrónicos mediante tecnología de Image Target, la cual trabaja en asociar patrones previamente estudiados y mediante las relaciones que puede haber en los pixeles que sean visualizables en la cámara del dispositivo móvil, busca el patrón asociable más parecido, siendo en este caso el componente o simbología electrónica más parecido a lo que la cámara capte como imagen. En la figura 2, se muestra el proceso.

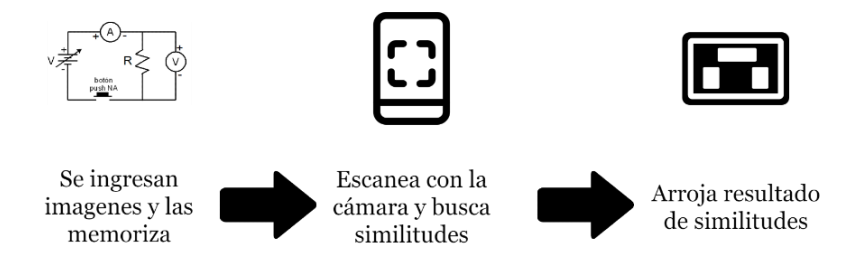

Figura 2. Algoritmo de reconocimiento de imagen mediante patrones. Fuente: Autores

Empleando este tipo de algoritmos, se asociarán los 5 componentes más básicos de los circuitos electrónicos a modelos en tercera dimensión, los cuáles son las resistencias, capacitores, led, fuentes de voltaje y de corriente e inductores.

#### **Diseño de la interfaz para la aplicación móvil**

Posterior a la detección de patrones, se emplea tecnología de realidad aumentada para sobreponer en los componentes dibujados, modelos tridimensionales de los para enseñar a los usuarios a construir circuitos electrónicos en placas de pruebas, también denominadas "protoboards", buscando que el estudiante comience a aprender sobre el funcionamiento de las mismas de forma más interactiva.

Se le proporcionará al estudiante una interfaz que le permita seleccionar el tipo de aprendizaje que desee reforzar siendo el primero (1) el diseño de circuitos electrónicos dibujados, y de igual modo, la segunda opción (2) será la construcción de circuitos electrónicos en placas de prueba. Para esta segunda opción el estudiante dispondrá de una lista de circuitos predefinidos que podrá elegir para aprender a ensamblarlos.

El mercado ofrece decenas de aplicaciones enfocadas al maquetado de interfaces, siendo las más conocidas Adobe XD, Sketch, InVision App y Figma, siendo esta última la que se utilizará para realizar la interfaz de la aplicación. Esta herramienta ofrece de manera gratuita acceso a maquetar hasta 3 proyectos diferentes, y al mismo tiempo ofrece cientos de librerías que nos permiten transformar dichos maquetados a archivos de programación de interfaces compatibles con las herramientas de desarrollo que utilizaremos. Dentro de la herramienta de maquetado, se diseña la interfaz principal de la aplicación de la cual el usuario podrá elegir lo que desea hacer, tal como se muestra en la figura 3.

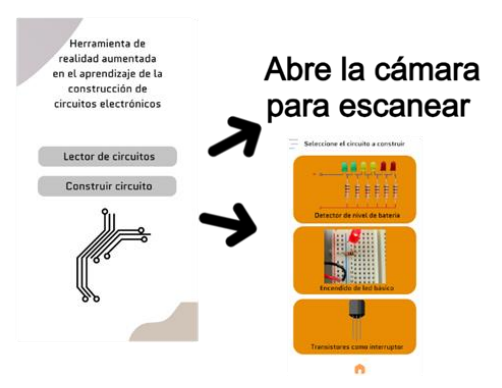

Figura 3. Maquetado de la interfaz principal de la aplicación móvil Fuente: Autores.

# **Entornos de desarrollo de aplicaciones de realidad aumentada**

Para el desarrollo de la aplicación de realidad aumentada, existen múltiples herramientas y lenguajes de programación que son útiles y aplicables, existen algunos artículos de aplicación de lenguajes de programación como Python dentro del mundo de la realidad aumentada. En este caso haremos uso del IDE de desarrollo Unity, mostrado en la figura 4, el cuál emplea un lenguaje de programación basado en Visual Basic.

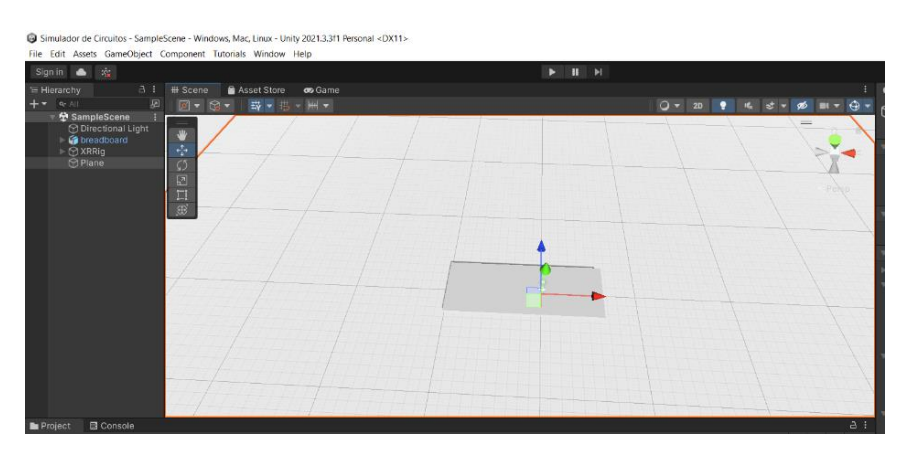

Figura 4. IDE de desarrollo Unity. Fuente: Autores.

Junto a Unity, utilizaremos la librería Vuforia, la cual provee herramientas para el desarrollo y aplicación de modelos de realidad aumentada, estableciendo entre sus herramientas más importantes su tecnología para detección de patrones, de igual modo que su software para detección de modelos tridimensionales (Simonetti Ibañez & Paredes Figueras, 2013). Será utilizado para la detección de la simbología de circuitos y la superposición de modelos en tercera dimensión.

#### **Creación de modelos 3D para su utilización en realidad aumentada**

Los modelos 3D u objetos tridimensionales son la base de la realidad aumentada, operan como el atractivo principal de este tipo de tecnología.

Además de Unity, existen decenas de portales web que ofertan precisamente archivos de diseño de objetos tridimensionales realizados a través de diversas aplicaciones (MarketWatch, 2022), Sin embargo, también existen decenas de programas para crear modelos tridimensionales, tales como son Maya, Cinema 4D, SketchUp, Revit, y algunas alternativas gratuitas, como Blender, la cuál será la herramienta utilizada en cuestión para el diseño de los modelos necesarios en el presente estudio.

Blender es un software multiplataforma, de peso ligero, y de licencia de código abierto que nos permite como usuarios el desarrollo y utilización libre de modelos tridimensionales, en este caso la herramienta es utilizada para el modelado 3d de componentes electrónicos como lo son los leds, resistencias y capacitores.

Una vez finalizada la creación de modelos, podemos comenzar a exportar los modelos creados al entorno de desarrollo de Unity, exportándolo en los formatos apropiados, en este caso el formato a usar será el propio de la aplicación "blend", el cuál es compatible con Unity.

## **Desarrollo de una aplicación de realidad aumentada**

Para el desarrollo de tecnologías móviles dentro del entorno de Unity, es necesaria la instalación de librerías ofrecidas por la propia aplicación, para establecer compatibilidad con los compiladores de sistemas operativos como lo son Android e iOS, tal es el caso de la librería 3D Mobile o AR. Utilizar estas librerías tiene diversas ventajas, entre ellas el hecho de optimizar y ahorrar el tiempo de programación en lenguajes de programación móviles nativos, como lo es Java para Android y Swift, el lenguaje utilizado por xCode, el compilador por excelencia para aplicaciones de iOS.

Para realizar la aplicación móvil comenzamos con la importación de la interfaz previamente maquetada en la aplicación web Figma, para esto, será necesario emplear la herramienta de Microsoft Mixed Reality Feature Tool, la cual tiene como funciones principales la importación de paquetes de características y/o librerías al entorno de Unity, provenientes de otras aplicaciones, para esto instalaremos

al programa la librería MRTK Figma Bridge, la cual igualmente es propiedad de Microsoft, y nos permite exportar el maquetado de Figma de manera totalmente funcional a Unity. Una vez importada la interfaz, se deberá comenzar el proceso de programación de la misma, para asignarle las funciones a los botones. En la figura 5, se muestra el IDE de librería MRKT Figma Bridge.

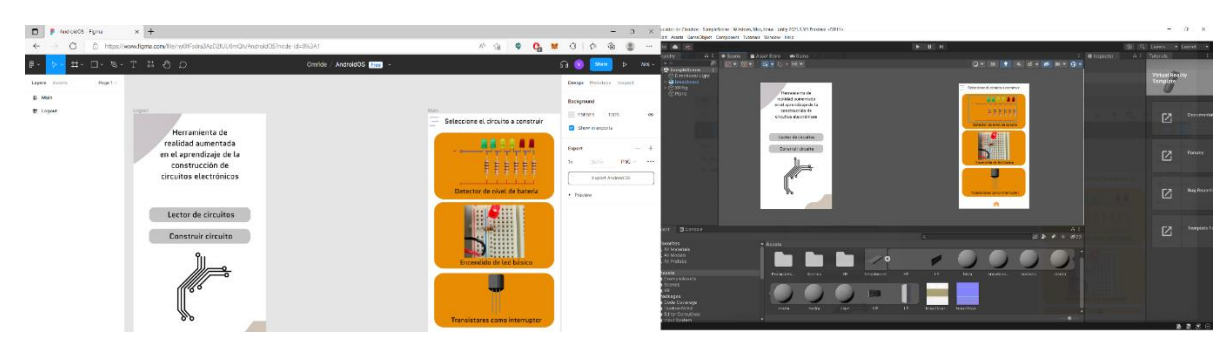

Figura 5.- Ejemplo de utilización de la librería MRKT Figma Bridge para la utilización del maquetado en la aplicación de Unity. Fuente: Autores

Una vez finalizada la construcción de la interfaz, se procede con la importación de modelos tridimensionales previamente diseñados a Unity, lo cual nos permitirá tener una previsualización de los objetos en el IDE. Estos modelos nos servirán tanto para la lectura de circuitos electrónicos como para la construcción de estos.

Como primer punto de la aplicación está el desarrollar la lectura de dibujos de circuitos electrónicos para ayudar en el aprendizaje y diseño de estos, por lo cual es necesaria la instalación de la librería de Vuforia, realizando el importado de las imágenes de los dibujos de componentes básicos nombrados en el estudio. Para realizar el reconocimiento de patrones que nos permita sobreponer los modelos en los diseños de circuitos tal como se muestra en la figura 6.

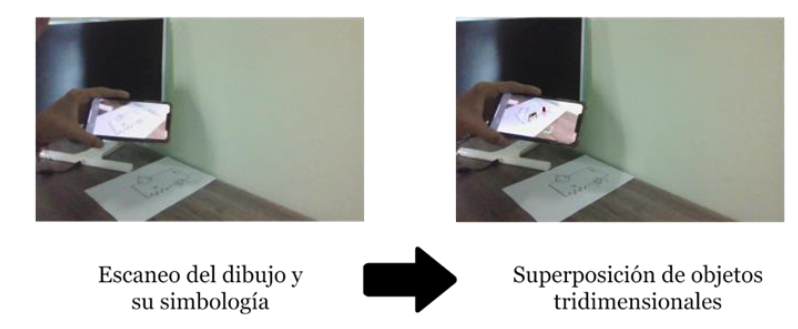

Figura 6. Funcionamiento proceso de lectura de circuitos electrónica y superposición de componentes Fuente: Autores.

Dentro del segundo punto de los objetivos de la aplicación está el apoyar a los estudiantes en el aprendizaje de la construcción de circuitos por lo que, será necesario importar el modelo de la placa de pruebas para realizar su conectividad con la aplicación de Unity que permita a la aplicación tomar noción de cuándo la cámara está enfocando una de estas. Una vez que el algoritmo detecta y confirma la existencia u enfoque de una de estas placas en la visión del teléfono móvil, se comienza a superponer por medio de animaciones diversos componentes electrónicos de manera que formen un circuito, alineados de forma correcta con la placa, para que el usuario pueda visualizar como se verían estos circuitos y colocar componentes reales en los lugares donde van estos componentes virtualmente superpuestos, tal y como se observa en la figura 7.

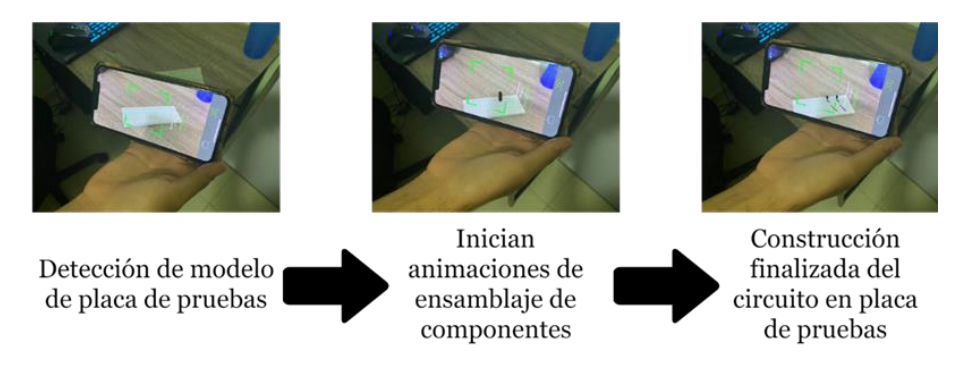

Figura 7. Funcionamiento de la aplicación en su proceso de enseñanza de construcción de circuitos electrónicos Fuente: Autores.

Una vez que se finaliza la construcción de la aplicación en el entorno de Unity, se vincula el compilador de Android Studio con Unity desde la configuración de este último. La aplicación puede ser utilizada en dispositivos móviles, en este caso Android 8.0 en su distribución "Oreo" la necesaria para poder ejecutar la librería Vuforia. El compilado de la aplicación nos arrojará un archivo de extensión "apk" instalable en nuestros dispositivos móviles el cual nos permitirá utilizar la aplicación y comenzar con la etapa de prueba de esta.

## **Evaluación del funcionamiento y desempeño de la aplicación**

La etapa de prueba de la aplicación consistió en una verificación del funcionamiento de esta, realizando pruebas de lectura de dibujos con diversas resoluciones de impresión buscando verificar el correcto desempeño del algoritmo de detección de patrones.

Al finalizar las pruebas de funcionamiento de la aplicación, se comenzó con la fase de uso y prueba, misma que se basó en encuestas a una población de 82 estudiantes de la carrera de Ingeniería Electrónica del Instituto Tecnológico Superior de Pánuco a quienes se le otorgó acceso a la aplicación

durante un periodo de evaluación de una semana para la utilización de la aplicación y de esta manera poder obtener retroalimentación sobre la misma.

A los alumnos participantes se le aplicaron 2 encuestas: la encuesta de experiencia en la aplicación con 5 preguntas acerca de sus opiniones y la encuesta de desempeño enfocada a consultar si los alumnos notan mejora en sus conocimientos sobre los circuitos después de haber utilizado la aplicación, esta consta de 4 preguntas.

Al concluir la aplicación de encuestas, se procedió a realizar tablas estadísticas. En la tabla 1, se muestra la recopilación de datos de la encuesta de experiencia con la aplicación.

Tabla 1. Encuesta sobre la experiencia de uso de la aplicación

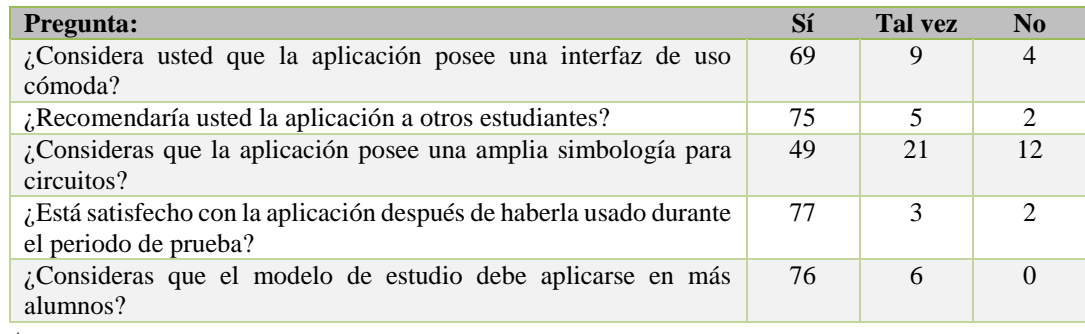

Fuente: Autores.

En base a los resultados obtenidos se puede determinar que el 84.14% de las personas considera que la aplicación posee una interfaz cómoda, al igual que el 91.46% de los estudiantes recomendarían la aplicación a otros compañeros. Lo que nos hace inferir que la funcionalidad de la aplicación es de agrado para los estudiantes. En la tabla 2, se puede observar que el 74.39% de los estudiantes notaron mejoría en su dominio de los circuitos electrónicos, de igual forma detectamos que para la mayoría de los estudiantes (62.19%), la herramienta les ayudó a mejorar sus calificaciones.

Tabla 2. Encuesta de desempeño académico tras uso de la aplicación

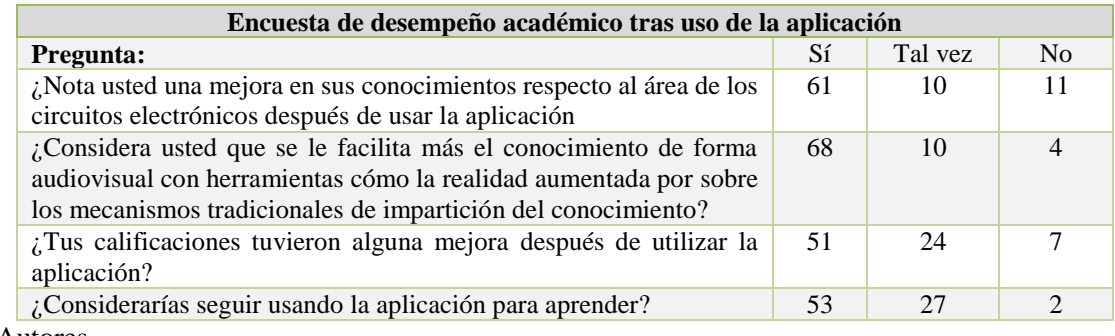

Fuente: Autores.

# **Conclusiones**

Tras la realización del presente estudio podemos concluir que la utilización de nuevas tecnologías en el campo de la educación siempre es de ayuda en la comprensión de temas de dificultad amplia, siendo claro ejemplo el presente estudio, donde pudimos determinar que el uso de la herramienta de realidad aumentada en el aprendizaje de la construcción de circuitos electrónicos resultó de gran apoyo para decenas de estudiantes que lograron mejorar su desempeño académico. Además, los datos estadísticos demostraron que los estudiantes manifestaron su preferencia a modelos educativos que utilicen estos mecanismos de impartición de conocimiento.

Se comprobó que el desarrollo de herramientas educativas a partir de tecnología de realidad aumentada es realizable bajo un nivel de dificultad intermedia, teniendo además un bajo costo ya que la aplicación fue realizada en su totalidad con programas que ofrecen licencias de uso abierto.

# **Referencias Bibliográficas**

Basogain, X., Olabe, M., Espinosa, K., Rouèche, C., & Olabe, J. (2007). Realidad Aumentada en la Educación: una tecnología emergente. *7.ª Conferencia Internacional de la Educación y la Formación basada en las Tecnología Online EducaMadrid*, 24-29.

Becerra Rodríguez , D. F. (2014). Estrategia de aprendizaje basado en problemas para aprender circuitos eléctricos. *Scielo, 14*(64), 73-99.

Cabero Almenara, J., Vázquez Cano, E., & López Meneses, E. (2018). Uso de la Realidad Aumentada como Recurso Didáctico en la Enseñanza Universitaria. *Scielo, 11*(1), 25-34. doi:https://dx.doi.org/10.4067/S0718-500620180

Castro Cuervo, J. (2018). Aplicación de apoyo a la enseñanza de cargas eléctricas usando realidad aumentada y reconocimiento de Lenguaje Natural. *Universidad Pedagógica Nacional de Colombia*.

Cózar, R., De Moya, M., Hernández, J., & Hernández, J. (2015). Tecnologías emergentes para la enseñanza de las Ciencias Sociales. *Una experiencia con el uso de Realidad Aumentada en la formación inicial de maestros.*

De Pedro, J., & Martínez, C. (2012). Realidad Aumentada: Una Alternativa Metodológica en la Educación Primaria Nicaragüense. *IEEE-RITA., 7*(2).

García-Cué, J. L., Ruiz-Ramírez, R., & Pérez-Olvera, M. A. (2014). Causas y consecuencias de la deserción escolar en el bachillerato: caso Universidad Autónoma de Sinaloa. *Revista Ra Ximhai ISSN: 1665-0441*, 55- 74. Obtenido de https://www.redalyc.org/articulo.oa?id=46132134004

González Elicesa, P., & Arenas Esteban, J. A. (2021). Satisfacción y aprendizaje a través de audiovisuales en entornos universitarios online. *Congreso In-Red 2021, Universidad Politécnica de Valencia*, 877-890. doi:http://dx.doi.org/10.4995/INRED2021.2021.13782

Gutierrez, J. (2019). Aplicación de apoyo a la enseñanza de la ley de gravitación de Newton usando realidad aumentada y reconocimiento de lenguaje natural. Bogotá Colombia: Universidad Pedagógica Nacional. *Revista Scielo.*

Kaufmann, H. (2004). Geometry Education with Augmented Reality. Viena: Tu Wien.

Kreienbühl, T., Wetzel, R., Burgess, N., & Schmid, A. (2020). AR Circuit Constructor: Combining Electricity Building Blocks and Augmented Reality for Analogy-Driven Learning and Experimentation. *Simposio internacional de IEEE sobre talleres de realidad aumentada y mixta (ISMARW).* doi:10.1109/ISMAR-Adjunct51615.2020.00019

López, C., Hormechea, K., González, L., & Camelo, Y. (2019). *Uso de la Realidad Aumentada como Estrategia de Aprendizaje para la Enseñanza de las Ciencias Naturales.* Universidad Cooperativa de Colombia. Facultad de Educación. Especialización en docencia universitaria, Bogotá, Colombia:.

MarketWatch. (11 de Agosto de 2022). 3D Models Market |Growth, Size, Share, Business Growth, Future Development and Forecast 2022-2028. *MarketWatch*, pág. 3.

Montecé, F., Verdesoto, A., Montecé, C., & Caicedo, C. (2017). Impacto De La Realidad Aumentada en La Educación Del Siglo XXI. *European Scientific Journal., 13*(25). doi:10.19044/esj.2017.v13n25p129

Moreno Martínez, N. M., Leiva Olivencia, J. J., & Matas Terrón, A. (2016). Herramientas de Realidad Aumentada para la Enseñanza Superior en el Área de Medicina. *Dialnet - Universidad de Málaga*(21), 19-33. Obtenido de https://dialnet.unirioja.es/servlet/articulo?codigo=6280721

Pizarro, F., Gomez, P., Vargas, H., & Pinto, J. (2018). EIElectroAR: Realidad aumentada en aula como herramienta de aprendizaje en cursos de electromagnetismo. *Valparaíso: Conference: XXXI Congreso Sochedi 2018.*

Ponce, M., Monserrate, S., & Ochoa, J. (2017). Sistema computacional de realidad aumentada para la solidificación del aprendizaje en la educación básica. *Journal of Science and Research: Revista Ciencia e Investigación.*

Restivo, M., Chouzal, F., Rodrigues, J., Menezes, P., Patrão, B., & Lopes, J. (2014). Augmented Reality in Electrical Fundamentals. *Revista Internacional de Ingeniería Biomédica y en Línea (iJOE)*, 69.

Rodríguez Guiza, S. (2020). *Electronicar: Aplicacion de realidad aumentada para la enseñanza de los circuitos electricos básicos.* Universidad Pedagógica Nacional. Facultad de Ciencia y Tecnología. Departamento de Tecnología, Bogotá Colombia:.

Salazar, L. (2016). Construcción de una aplicación de componentes electrónicos básicos utilizando la realidad Aumentada para las niñas, niños y jóvenes de la zona 1 de Ecuador. Ecuador:. *Universidad Técnica del Norte.*

Simonetti Ibañez, A., & Paredes Figueras, J. (2013). *Vuforia v1.5 SDK: Analysis and evaluation of capabilities.* Barcelona: Universitat Politècnica de Catalunya. Escola d'Enginyeria de Telecomunicació i Aeroespacial de Castelldefels. Departament d'Arquitectura de Computadors, 2013 (Master of Science in Telecommunication Engineering & Management - MASTEAM). Obtenido de https://books.google.com.mx/books/about/Vuforia\_V1\_5\_SDK.html?id=XR4NywEACAAJ&redir\_esc=y